### **Student Technology Information packet**

OFFICIAL SCHOOL WEB SITE • COMPUTER LOGIN • GRADESPEED • GOOGLE APPS • SCHOOLOGY

### **oFFICIAL SCHOOL WEB sITE oNLINE rESOURCES**

#### **Yokota High School Official Web Site**

The official Yokota High School website provides current and relevant information about our school to the military families we serve today and those we look forward to welcoming to our campus in the future.

From the official school web site, students can find links to navitgate to Gradespeed, Google Apps, Schoology, and other school related resources. Students can see the school calendar and student handbook. The URL for the official school web site is: http://www.dodea.edu/YokotaHS/

Students can quickly find the site by typing "yokota high school" into Google search engine. It should produce a page with a link to Yokota High School's Home page as the first "top" result.

**When accessing Google Apps or Schoology, use the Google Chrome browser. There are issues with these applications when accessing them using Internet Explorer.**

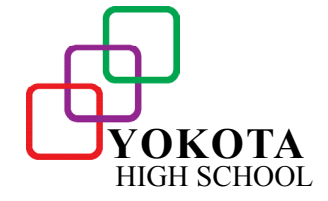

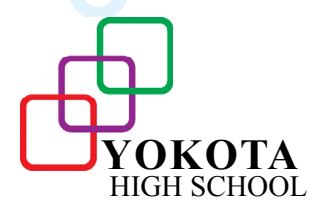

**technology in Figure 100 cm and 100 cm and 100 cm and 100 cm and 100 cm and 100 cm and 100 cm and 100 cm and 100 cm and 100 cm and 100 cm and 100 cm and 100 cm and 100 cm and 100 cm and 100 cm and 100 cm and 100 cm and 10** 

Yokokoka High School

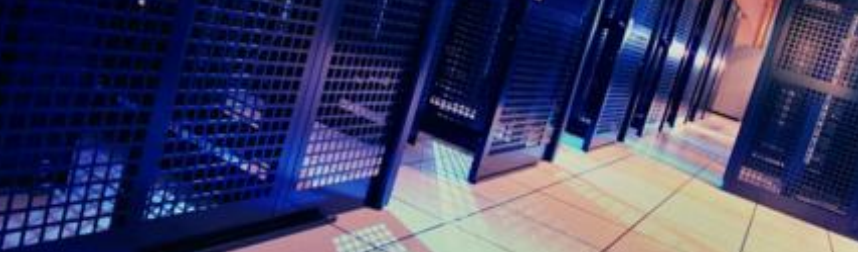

# **Computer Login**

#### **Student Computer PACDOMAIN Login**

The intial student login format for all new students:

Username: first-name.last-name (do not forget the "." between the first and last names)

Password: passwords are completely unique and do not follow any particular format

You will be prompted to change your password at the initial login. The password created must meet the following criteria. 14 character password requirement: Uppercase letters, lowercase letters, numerals, and non-alphanumeric character - special character

### **gRADESPEED oNLINE gRADEBOOK**

#### **Gradespeed Student Portal**

Gradespeed Student Portal is where you can access your assignments and grades.

**How do I access the Gradespeed Student Portal?**

The URL for Gradespeed Student Portal is: https://dodea.gradespeed.net/pc/studentlogin.aspx

#### **What is my Username and Password?**

Your username is first name. last name (do not forget the "." between the first and last names)

Your password is the first 4 digits of your Student ID.

ex. Name: John Smith ID: 0987654321 Username: john.smith Password: 0987

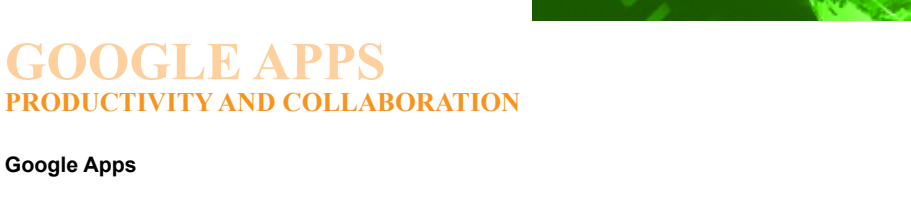

We understand the importance of learning basic skills like reading, writing, and math. But if we only learn the basics, then we will suffer from a huge gap in knowledge and skills needed to function well in twenty-first-century workplaces. Technology can help us learn the knowledge and skills preparing us for those real-world environments and entering an increasingly connected and globally-competitive workforce.

Google Apps provides a framework for easy organization, collaboration, communication, and productivity. Google Apps provides the tools needed to collaborate with peers on projects. With Google Apps, everyone involved in a project can create, share, and edit files in real-time. Everyone is on the same page, and that page is automatically saved in the cloud. Since all of the Google Apps exist in the cloud, they are accessible from any device with an Internet connection 24/7. Google Apps provides you with online storage allowing the portability of assignments between home and school. Google Apps gives you the tools to be more effective, innovative, and accomplish your goals.

#### **How do I access Googe Apps?**

The URL for Google Apps is: https://drive.google.com/

#### **What is my Username and Password?**

All students at Yokota High School are provided a school Gmail account. The format for the your Gmail username is:

flas####@student.dodea.edu

 f is the first letter of your first name las is the first 3 letters of your last name #### is the LAST 4 numbers of your Student ID

ex. Name: John Smith ID: 0987654321 Username: jsmi4321@student.dodea.edu

Your student ID should be printed on the course schedule you recieved at the beginning of the school year. If you do not know your Student ID, please ask your teacher, counselor, or the front office.

If you are a new student to DoDEA, your password will conform to the following format:

password#### where #### is the last 4 numbers of your student ID

计长线 计机动程序 计自动控制程序

**If you have forgotten your password, please use the Reset Password button found on the YKHS Sharepoint Students page which is only accessible within school.**

**When accessing Google Apps or Schoology, use the Google Chrome browser. There are issues with these applications when accessing them using Internet Explorer.**

## **sCHOOLOGY lEARNING MANAGEMENT SYSTEM**

#### **Schoology**

Schoology offers a platform for collaboration, communication, organization, discussion boards and a place to submit assignments. Schoology has a simplified navigation and a similar layout to Facebook. It is also iPad compatible and fully integrates with Google Apps for Education. Your teacher may use Schoology to post assignments, course resources, and assess your understanding of course content. You may be required to participate in class discussions. Please remember to use apropriate and professional language when posting to online discussions. Always adhere to good digital citizenship practices.

#### **How do I access Schoology?**

The URL for Schoology is: https://schoology.dodea.edu/

#### **What is my Username and Password?**

Please use your Google Username and Password to access your Schoology course resources and assignments.

**When accessing Google Apps or Schoology, use the Google Chrome browser. There are issues with these applications when accessing them using Internet Explorer.**

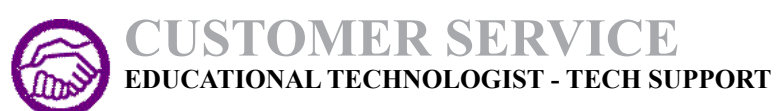

#### **WE CAN HELP!**

If you have any concerns or problems with using our official web site, Gradespeed, Google Apps, or Schoology please contact the webmaster.

Webmaster.YokotaHS@pac.dodea.edu

Thank You

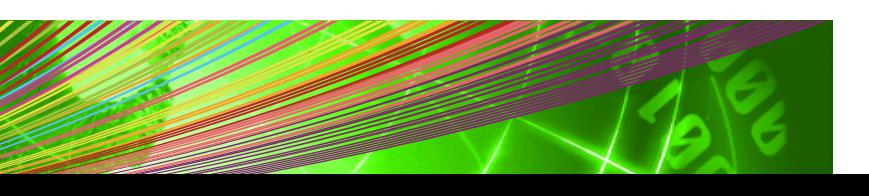